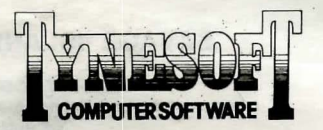

# **SAVAGE ISLAND PARTS 1** & 2

# **LOADING INSTRUCTIONS .B.B.C.**

To load a Tynesoft Adventure for the BBC computer, ensure that your cassette recorder is correctly connected, insert the cassette, ensuring it is fully rewound and switch on your computer. Ensure that your machine is in the correct loading mode by typing **\*TAPE** then press **RETURN** and, if you have a filing system other than Tape installed, type **PAGE = &EOO** then press **RETURN** (if you are uncertain as to whether this applies then do it anyway).

Type **CHAIN** " " then **RETURN** followed by PLAY on the cassette recorder at which point the screen will display SEARCHING then when the program is faund.

LOADING. Shortly after a title page will appear whilst the main program is loaded. When a load is complete a message will appear asking if you wish to start a new game or load a saved game. To commence play simply answer

your cassette and press RETURN – Do so and your current position will be saved.<br>Please note that, as per the instructions above, it is essential to load the program first<br>before loading a Saved game.

# **ELECTRON**

# As for BBC.

# **COMMODORE 64**

When loading a Tynesoft Adventure for a Commodore 64 computer, ensure that your cassette recorder is correctly connected and insert the cassette, making sure it is fully rewound and that your computer is switched on. Press

The Hall of State Hall of the program is found the display will change to LOAD-<br>display SEARCHING: When the program is found the display will change to LOAD-<br>ING and when completed the program will run with an initial mess

If you wish to continue a game at a later time, insert a blank tape into your cassette recorder then press PLAY & RECORD. Type SAVE GAME and press RETURN then follow the screen prompts which tell you to ready your cassett

# **COMMODORE 16 and PLUS 4**

When loading a Tynesthe player is control to and PLUS 4 computer,<br>ensure that your cassette player is correctly connected and insert the cassette,<br>making sure that it is fully rewound and that your computer is switched on.

# **SPECTRUM**

When loading a Tynesoft Adventure into your Spectrum ensure that your cassette<br>recorder is correctly connected, put the tape in your recorder and check that it is

fully rewound. Type LOAD "..." then press PLAY on your eassette recorder and ENTER on your Spectrum. If you have any loading problems check that your recorder is correctly connected, that any tone control is on maximum tre

rewound and, if necessary, experiment with the recorder's volume. See Chapter 20 of<br>your Spectrum manual.<br>When the load is completed you will be asked if you wish to start a new game or<br>reload a Saved game. To commence pla

a Saved game

#### **AMSTRAD**

When loading a Tynesoft Adventure on an Amstrad computer use the command<br>N " " and follow the instructions on page F1.10 of your user manual.<br>Save game instructions as for Commodore 64. **RUN** 

## **DRAGON TAPE**

- 
- 
- Place cassette in recorder and rewind.<br>Type CLOADM and hit RETURN.<br>Press PLAY on tape recorder. Program will load and run automatically<br>If program fails to load, adjust tone and volume levels and try again.
	-

**Playing Hints:**<br>Draw a map as you go, there are a lot more praces than you think and without a map you will end up going round in circles or missing areas which you haven't tried. It doesn't need to be perfect as long as

or may not get assistance but you won't know until you ask and be careful about

- 
- 
- 

or may not get assistance but you won't know untu you ask and be can<br>can deside assuming things it can be fatal. To speed things up you may use the following abbreviations:<br>- In Speed things up you may use the following a

# **SAVAGE ISLAND PARTS 1 & 2**

## **TYNESOFT COMPUTER SOFTWARE Addison Industrial Estate, Blaydon, Tyne & Wear NE21 4TE**  Copyright ALL RIGHTS RESERVED

Can you survive the forces of Nature? as the power of hurricane "Alexis" hits Savage Island. This is the setting for these superb Scott Adams Adventures 1 & 2. Problems to solve on the Island are a Volcano, Aliens, Animals, a Ray Shield and a series of underground caves to mention just a few.

#### **HOW AN ADVENTURE WORKS:**

If you've never played an Adventure before, you're in for a real treat. Adventuring permits the player to move at will from location to location within the game<br>"environment" and to examine objects for clues that will help reach the objective of the game. For example, an Adventure might begin something like this:

# **I'M IN A ROOM, VISIBLE OBJECTS ARE A RUBY-ENCRUSTED BOX AND A CLOSED DOOR, TELL ME WHAT TO DO**

You might want to begin by entering a direction (North, South, East, West) to see if you can leave the room. Chances are, though, that you will have to find a way to get through the closed door. Let's try something basic. You type

# **OPEN DOOR**

....... but the computer tells you in no uncertain terms:

#### **SORRY,** IT'S **LOCKED; WHAT SHALL I DO?**

### **GET BOX**

.......and the computer responds with

**OK** . By saying "OK", the computer has let you know thaf the command has been accepjed and the box "picked up". Now that you're "holding" the box, let's see if we can peek inside. You type

## **OPEN BOX** .

This time the computer understands and you are . rewarded with the following response:

# OK, INSIDE, THERE IS A KEY AND A RARE POSTAGE STAMP.

Since we still want to exit the room, trying the key to unlock the door might be a good idea. The postage stamp might come in handy later, so you type

# **GET KEY AND STAMP**

But the computer responds

## SORRY, I. CAN'T DO THAT...YET!

Ah yes - asking the computer to get both the key AND the stamp is most definitely a COMPOUND command, something that your computer can't understand. Try again, this time asking for the objects separately. You type:

#### **GET KEY**

# ......... and then

# **GET STAMP**

The computer will answer "O.K" each time and you will have what you need. By "getting" the key and the stamp they are stored for later use as you are in effect carrying them. As for your next series of moves, you might want to go to the door (GO DOOR), try the key in the lock (UNLOCK DOOR), and move down the hallway that's just outside (GO HALLWAY)

You're on your way!

### **SOME OSEFUL NEW FEATURES:**

There are several new features which have been introducted in Savage Island to help you interact more easily with your computer.

1. Stringing together of more than one command using a full stop(.) or a comma(,) e.g.<br>GET THE BOX. OPEN THE BOX. TAKE THE KEY

**STEP UP THE STAIRS CAN NOT GET OUT OF THE VOLCANO** 

# **SOME HELPFUL WORDS**

Although the vocabulary accepted by your computer is extensive, you may find the words listed below to be of great help as you set about your Adventure. Remember: These are just a few of the words available:

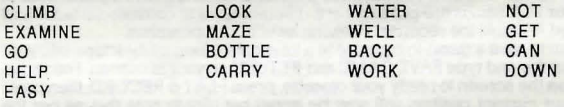

#### **ONE LETTER COMMANDS**

You may use the following single keys to perform a variety of tasks and to expedite playing time. Type the letter for the function you wish to use and press RETURN. N,S,E,W,U,D · Go North, South, East, ·West, Up or Down I - Display Inventory of items on your person<br>Q - Quit  $-$  Quit

# **SAVING YOUR ADVENTURE FOR LATER PLAY**

An Adventure will often last far longer ihan the time available in a single sitting. You may save the game you are playing and return later to take up where you left off. To save a game in progress type SAVE GAME at any time, the WHAT SHALL I DO? message appears on your screen.

To restore a saved game, type LOAD GAME before you begio a new game. The computer will ask: DO YOU WISH TO RESTORE A SAVED GAME? Type YES. The Adventure will resume at the point which you saved it.

**NOTE:** Before you attempt to load or save a game, consult the loading instructions under your individual computer system as listed in this manual.

To end a game in progress type QUIT. If you intend to continue the game later, be sure to save it before using this command.

# **Some Playing Tips**

Be sure to examine the items you find during your Adventure. Also, keep in mind that most problems and solutions require no more than common sense to solve; special knowledge and information are rarely required. For example, if an area is too dark to see in, you are going to need a light to avoid disaster.

If you get stuck, type HELP and press RETURN. You may or may not receive assistance, depending on what you are carrying, where you are at, and a number of other factors. Too, be careful about making assumptions - they can be fatal!

Finally, if you are seriously stuck a special Hint Book containing several Adventures including Savage Island, is available at. £2.99 from the above address.